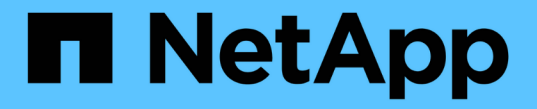

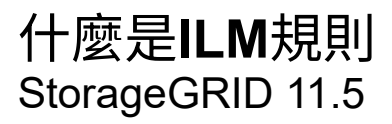

NetApp April 11, 2024

This PDF was generated from https://docs.netapp.com/zh-tw/storagegrid-115/ilm/what-ilm-rule-filteringis.html on April 11, 2024. Always check docs.netapp.com for the latest.

## 目錄

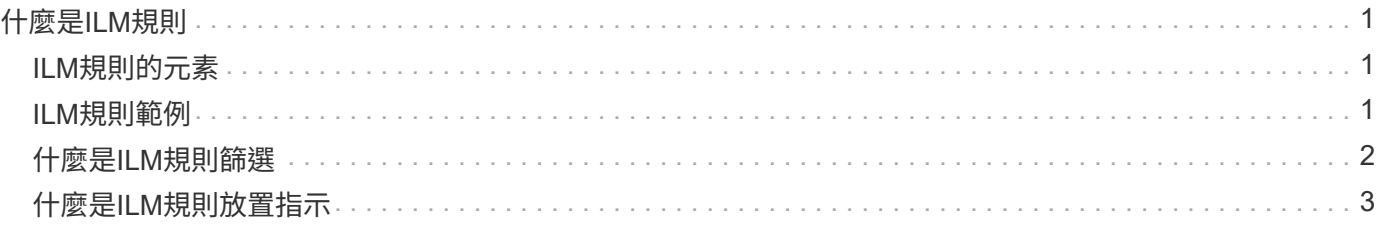

# <span id="page-2-0"></span>什麼是**ILM**規則

若要管理物件、請建立一組資訊生命週期管理(ILM)規則、並將其組織成ILM原則。系統 中擷取的每個物件都會根據作用中原則進行評估。當原則中的規則符合物件的中繼資料 時、規則中的指示會決定StorageGRID 哪些動作需要複製及儲存該物件。

ILM規則定義:

- 應該儲存哪些物件。規則可以套用至所有物件、也可以指定篩選條件、以識別規則適用的物件。例如、規則 只能套用至與特定租戶帳戶、特定S3儲存區或Swift容器或特定中繼資料值相關聯的物件。
- 儲存類型與位置。物件可以儲存在儲存節點、雲端儲存資源池或歸檔節點上。
- 所製作的物件複本類型。複本可以複寫或銷毀編碼。
- 複寫複本的複本數量。
- 對於銷毀編碼複本、使用的是銷毀編碼方案。
- 隨著時間變更至物件的儲存位置和複本類型。
- 物件資料如何在物件擷取到網格時受到保護(同步放置或雙重提交)。

請注意、物件中繼資料並非由ILM規則管理。相反地、物件中繼資料會儲存在Cassandra資料庫的中繼資料儲存 區中。每個站台會自動維護三個物件中繼資料複本、以保護資料免於遺失。複本會平均分散到所有儲存節點。

### <span id="page-2-1"></span>**ILM**規則的元素

ILM規則有三個元素:

- 篩選條件:規則的基本和進階篩選條件會定義規則所套用的物件。如果物件符合所有篩選條 件、StorageGRID 則會套用規則、並建立規則放置說明中指定的物件複本。
- 放置指示:規則的放置指示會定義物件複本的編號、類型和位置。每個規則都可以包含一系列放置指示、以 便隨著時間變更物件複本的編號、類型和位置。當一個放置時間到期時、下一個放置位置的指示會自動套用 到下一個ILM評估。
- 內嵌行為:規則的擷取行為定義S3或Swift用戶端將物件儲存至網格時會發生什麼情況。擷取行為可控制物 件複本是否立即根據規則中的指示放置、或是是否製作了過渡複本、並於稍後套用放置指示。

### <span id="page-2-2"></span>**ILM**規則範例

本範例ILM規則適用於屬於租戶A的物件它會為這些物件建立兩個複寫複本、並將每個複本儲存在不同的站台。 這兩個複本都保留「Forever」、這表示StorageGRID 不會自動刪除。相反地StorageGRID 、在用戶端刪除要求 刪除這些物件之前、或是在庫位生命週期到期之前、將會保留這些物件。

此規則使用平衡選項來擷取行為:只要租戶A將物件儲存StorageGRID 至時、就會立即套用雙站台放置指示、除 非無法立即製作這兩份必要的複本。例如、如果租戶A儲存物件時無法連線站台2、StorageGRID 則會在站台1的 儲存節點上製作兩份臨時複本。一旦網站2推出、StorageGRID 就會在該網站上製作所需的複本。

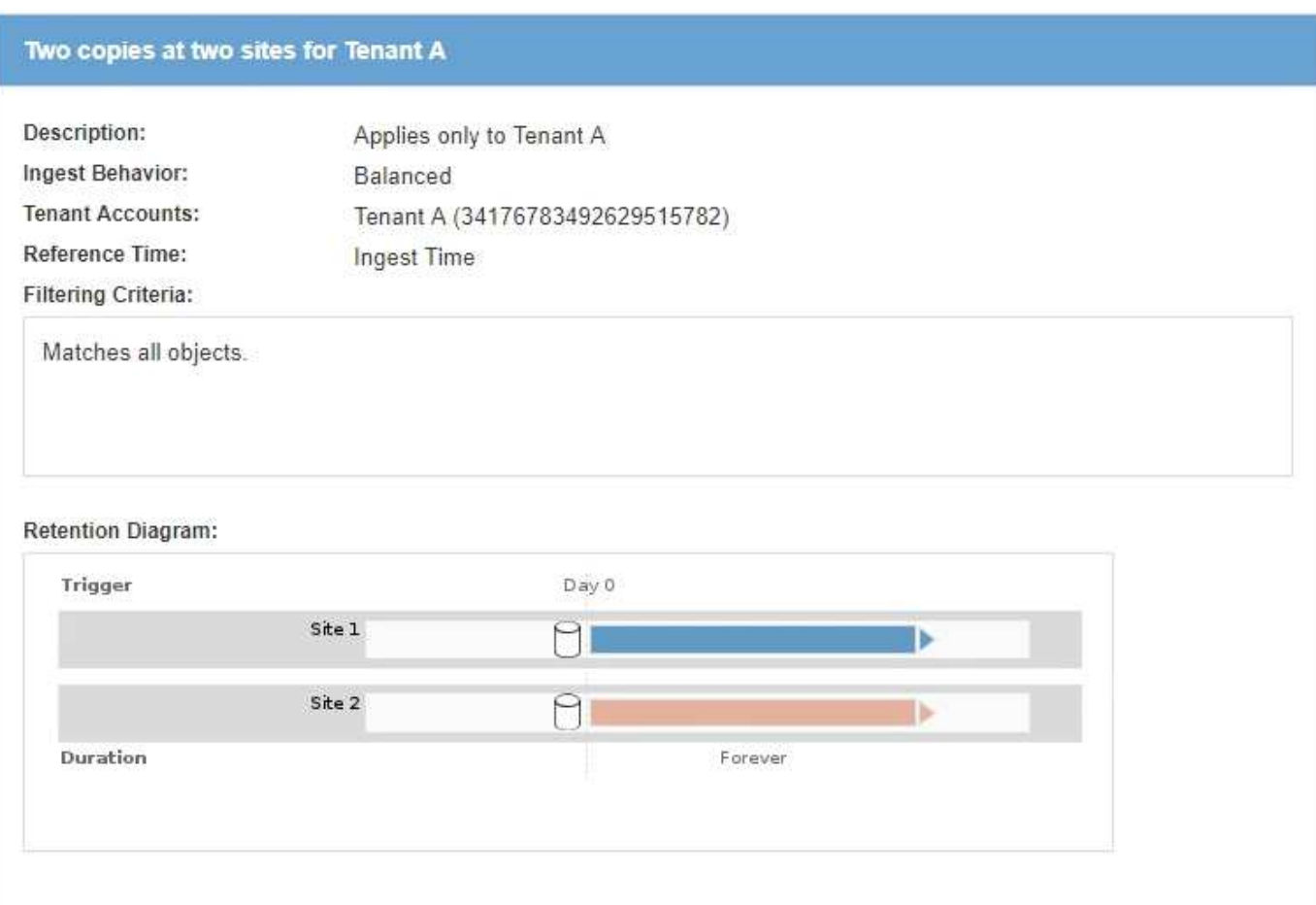

### 相關資訊

["](https://docs.netapp.com/zh-tw/storagegrid-115/ilm/data-protection-options-for-ingest.html)[用於擷取的資料保護選項](https://docs.netapp.com/zh-tw/storagegrid-115/ilm/data-protection-options-for-ingest.html)["](https://docs.netapp.com/zh-tw/storagegrid-115/ilm/data-protection-options-for-ingest.html)

["](https://docs.netapp.com/zh-tw/storagegrid-115/ilm/what-storage-pool-is.html)[什麼是儲存資源池](https://docs.netapp.com/zh-tw/storagegrid-115/ilm/what-storage-pool-is.html)["](https://docs.netapp.com/zh-tw/storagegrid-115/ilm/what-storage-pool-is.html)

["](https://docs.netapp.com/zh-tw/storagegrid-115/ilm/what-cloud-storage-pool-is.html)[什麼是雲端儲存資源池](https://docs.netapp.com/zh-tw/storagegrid-115/ilm/what-cloud-storage-pool-is.html)["](https://docs.netapp.com/zh-tw/storagegrid-115/ilm/what-cloud-storage-pool-is.html)

["](https://docs.netapp.com/zh-tw/storagegrid-115/ilm/how-objects-are-stored-replication-erasure-coding.html)[物件的儲存方](https://docs.netapp.com/zh-tw/storagegrid-115/ilm/how-objects-are-stored-replication-erasure-coding.html)[式](https://docs.netapp.com/zh-tw/storagegrid-115/ilm/how-objects-are-stored-replication-erasure-coding.html)[\(複寫或銷毀編碼\)](https://docs.netapp.com/zh-tw/storagegrid-115/ilm/how-objects-are-stored-replication-erasure-coding.html)["](https://docs.netapp.com/zh-tw/storagegrid-115/ilm/how-objects-are-stored-replication-erasure-coding.html)

["](#page-3-0)[什麼是](#page-3-0)[ILM](#page-3-0)[規則篩選](#page-3-0)["](#page-3-0)

["](#page-4-0)[什麼是](#page-4-0)[ILM](#page-4-0)[規則放置指示](#page-4-0)["](#page-4-0)

### <span id="page-3-0"></span>什麼是**ILM**規則篩選

建立ILM規則時、您可以指定篩選條件、以識別規則所套用的物件。

在最簡單的情況下、規則可能不會使用任何篩選器。任何不使用篩選器的規則都會套用至所有物件、因此它必須 是ILM原則中的最後一個(預設)規則。預設規則會針對不符合其他規則篩選條件的物件、提供儲存指示。

基本篩選器可讓您將不同的規則套用至大型、不同的物件群組。「建立ILM規則」精靈的「定義基礎」頁面上的 基本篩選條件可讓您將規則套用至特定租戶帳戶、特定S3儲存區或Swift容器、或兩者。

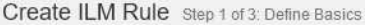

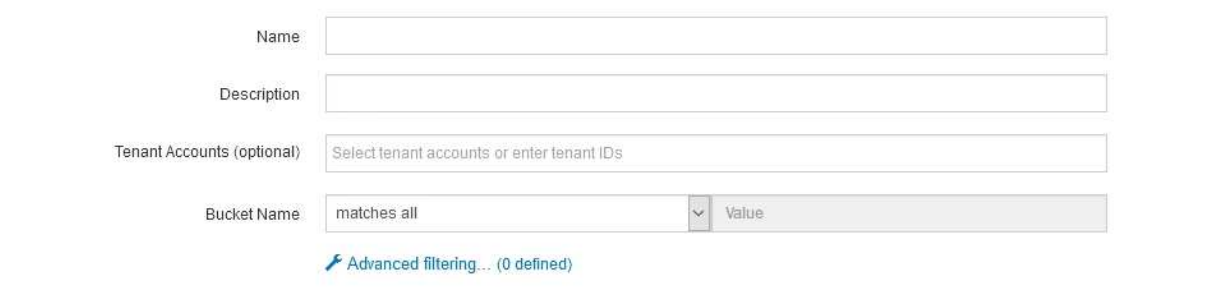

#### Cancel Next

這些基本篩選器可讓您簡單地將不同的規則套用至大量物件。例如、貴公司的財務記錄可能需要儲存以符合法規 要求、而行銷部門的資料可能需要儲存以利日常營運。在為每個部門建立個別的租戶帳戶之後、或是將不同部門 的資料分隔成不同的S3儲存區之後、您可以輕鬆建立適用於所有財務記錄的規則、以及適用於所有行銷資料的 第二條規則。

「建立ILM規則」精靈的「進階篩選」頁面可提供精細的控制。您可以建立篩選條件、根據下列物件內容來選取 物件:

- 擷取時間
- 上次存取時間
- 物件名稱的全部或部分(金鑰)
- S3 Bucket區域(位置限制)
- 物件大小
- 使用者中繼資料
- S3物件標記

您可以根據非常特定的條件篩選物件。例如、醫院成像部門儲存的物件、可能會在使用時間少於30天且之後不 常使用時頻繁使用、而含有病患就診資訊的物件、則可能需要複製到醫療網路總部的帳單部門。您可以建立篩選 器、根據物件名稱、大小、S3物件標記或任何其他相關準則來識別每種物件類型、然後建立個別的規則來適當 地儲存每組物件。

您也可以視需要在單一規則中結合基本和進階篩選條件。例如、行銷部門可能想要以不同於廠商記錄的方式來儲 存大型映像檔、而人力資源部門可能需要將人員記錄集中儲存在特定地理區域和原則資訊中。在此案例中、您可 以建立規則、依租戶帳戶篩選、以將記錄與每個部門區隔、同時在每個規則中使用進階篩選器來識別規則適用的 特定物件類型。

## <span id="page-4-0"></span>什麼是**ILM**規則放置指示

放置指示可決定物件資料的儲存位置、時間及方式。ILM規則可以包含一或多個放置指 示。每項放置指示均適用於單一時間段。

建立放置指示時、您可以指定套用放置位置(時間期間)、要建立的複本類型(複寫或銷毀編碼)、以及複本的 儲存位置(一個或多個儲存位置)。在單一規則中、您可以指定多個一次性刊登位置、以及多個一次性期間的放 置指示:

- •若要在單一時間段內指定多個物件放置位置、請按一下加號圖示 ♣ 可在該時段內新增多行。
- 若要指定多個時間週期的物件放置位置、請按一下「新增」按鈕以新增下一個時間週期。然後、在期間內指 定一或多行。

範例顯示「建立ILM規則」精靈的「定義放置位置」頁面。

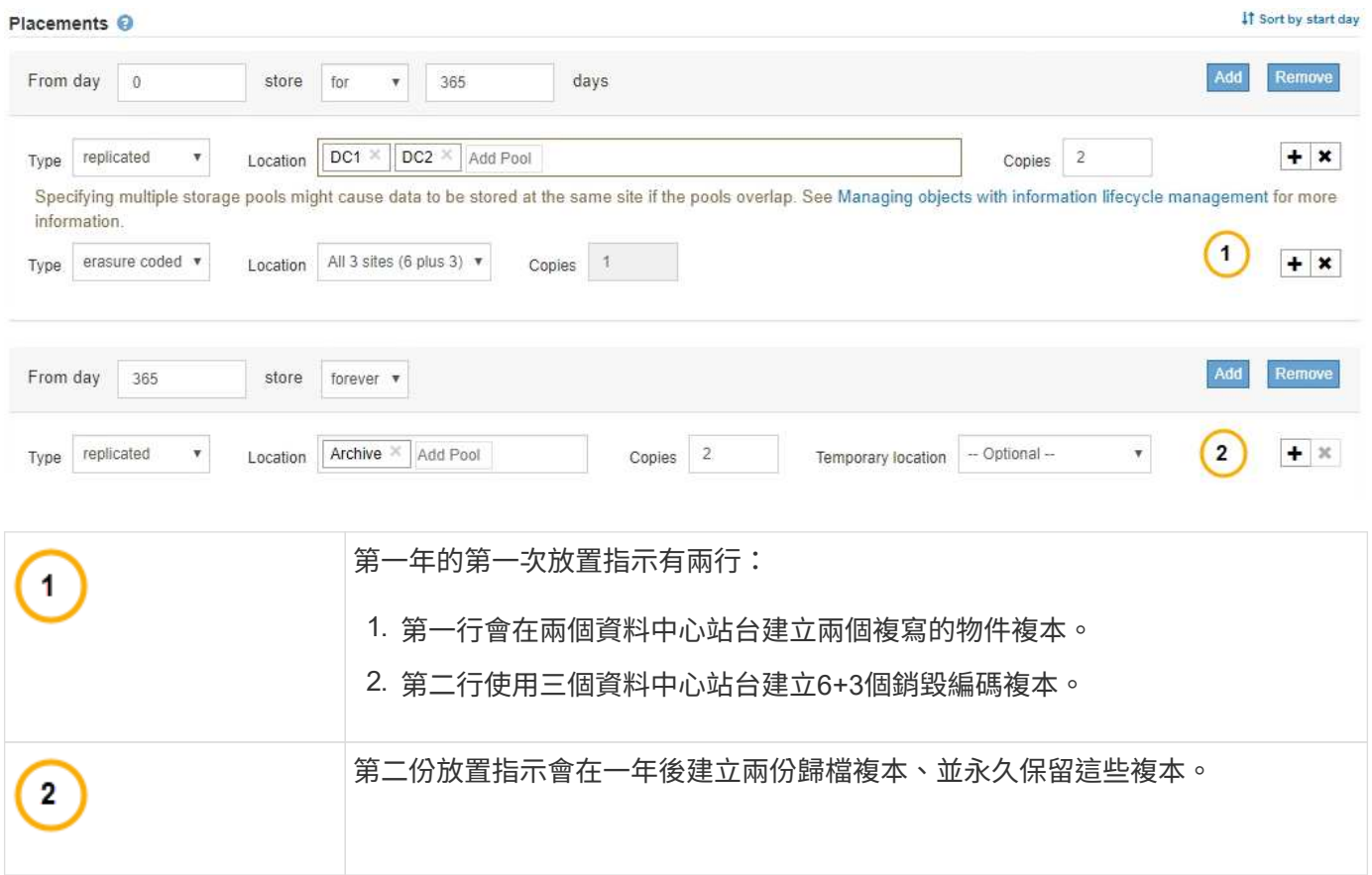

當您定義規則的放置指示集時、必須確保至少有一個放置指示從第0天開始、且您定義的時間週期之間沒有任何 落差、 最後的放置指示會持續執行、直到您不再需要任何物件複本為止。

當規則中的每個時間段到期時、將會套用下一個時間段的內容放置指示。系統會建立新的物件複本、並刪除任何 不需要的複本。

#### 版權資訊

Copyright © 2024 NetApp, Inc. 版權所有。台灣印製。非經版權所有人事先書面同意,不得將本受版權保護文件 的任何部分以任何形式或任何方法(圖形、電子或機械)重製,包括影印、錄影、錄音或儲存至電子檢索系統 中。

由 NetApp 版權資料衍伸之軟體必須遵守下列授權和免責聲明:

此軟體以 NETAPP「原樣」提供,不含任何明示或暗示的擔保,包括但不限於有關適售性或特定目的適用性之 擔保,特此聲明。於任何情況下,就任何已造成或基於任何理論上責任之直接性、間接性、附隨性、特殊性、懲 罰性或衍生性損害(包括但不限於替代商品或服務之採購;使用、資料或利潤上的損失;或企業營運中斷),無 論是在使用此軟體時以任何方式所產生的契約、嚴格責任或侵權行為(包括疏忽或其他)等方面,NetApp 概不 負責,即使已被告知有前述損害存在之可能性亦然。

NetApp 保留隨時變更本文所述之任何產品的權利,恕不另行通知。NetApp 不承擔因使用本文所述之產品而產 生的責任或義務,除非明確經過 NetApp 書面同意。使用或購買此產品並不會在依據任何專利權、商標權或任何 其他 NetApp 智慧財產權的情況下轉讓授權。

本手冊所述之產品受到一項(含)以上的美國專利、國外專利或申請中專利所保障。

有限權利說明:政府機關的使用、複製或公開揭露須受 DFARS 252.227-7013(2014 年 2 月)和 FAR 52.227-19(2007 年 12 月)中的「技術資料權利 - 非商業項目」條款 (b)(3) 小段所述之限制。

此處所含屬於商業產品和 / 或商業服務(如 FAR 2.101 所定義)的資料均為 NetApp, Inc. 所有。根據本協議提 供的所有 NetApp 技術資料和電腦軟體皆屬於商業性質,並且完全由私人出資開發。 美國政府對於該資料具有 非專屬、非轉讓、非轉授權、全球性、有限且不可撤銷的使用權限,僅限於美國政府為傳輸此資料所訂合約所允 許之範圍,並基於履行該合約之目的方可使用。除非本文另有規定,否則未經 NetApp Inc. 事前書面許可,不得 逕行使用、揭露、重製、修改、履行或展示該資料。美國政府授予國防部之許可權利,僅適用於 DFARS 條款 252.227-7015(b) (2014年2月) 所述權利。

商標資訊

NETAPP、NETAPP 標誌及 <http://www.netapp.com/TM> 所列之標章均為 NetApp, Inc. 的商標。文中所涉及的所 有其他公司或產品名稱,均為其各自所有者的商標,不得侵犯。